# **Löschen von Apple Computern mit Blancco Drive Eraser / Blancco 5**

#### **Kurze Übersicht zu Apple-Systemen:**

Apple Inc. produziert eine Vielzahl von Systemen einschließlich Laptops, Desktops, Workstations, Tablets, Server, Handys, Uhren usw. Diese Systeme haben unterschiedliche Prozessoren (Laptops / Desktops / Workstations nutzen PowerPC oder Intel x86 Prozessoren, Mobiltelefone und Tablets hingegen laufen mit ARM-basierte Prozessoren usw.), dh sie benötigen unterschiedliche Löschlösungen:

- Blancco 5 und Blancco Drive Eraser unterstützen Apple-Systeme, die auf x86-Prozessoren basieren, bzw. auf Intel-basierten Prozessoren. Dies umfasst in etwa die nach 2006 gebauten Apple Laptops / Desktops / Workstations.
- Andere Blancco-Produkte können mit anderen Apple-Geräten umgehen (z. B. Blancco Mobile Device Eraser ist das Tool, um Apple iPhones und iPads zu löschen).

Wenn wir uns auf die Intel-basierte Systeme konzentrieren, werden sie oft durch die **Produktfamilie** (MacBook, MacBook Air, MacBook Pro, iMac, ...) und das "**Modell**" identifiziert:

- Viele Modelle pro Jahr:
	- Apple Inc. gibt mehrere Modelle pro Jahr heraus: Je nach Jahr können bis zu 44 Modelle veröffentlicht werden (alle Produktfamilien kombiniert). Für eine bestimmte Produktfamilie können bis zu 14 Modelle in einem Jahr veröffentlicht werden.
	- Diese Modelle enthalten Variationen, insbesondere der Prozessor, die Grafikkarte, der Speicher und die Menge an RAM können von Modell zu Modell unterschiedlich sein. Vergleichen Sie zum Beispiel diese scheinbar ähnlichen Modelle im Abstand von 9 Monaten:
	- MacBookPro11,1 von Oktober 2013: Prozessor "Core i5" 2,4 GHz, Arbeitsspeicher: 4 GB, Speicher: Apple SD0128F SSD 128GB unterstützt "Blancco SSD Erasure"
	- MacBookPro11,1 ab Juli 2014: Prozessor "Core i7" 3,0 GHz, Arbeitsspeicher: 8 GB, Speicher: OWC Aura SSD 512GB unterstützt kein "Blancco SSD Erasure"
	- Darüber hinaus passt Apple die HardwareKomponenten seinen Systemen an. Beispielsweise kann die Firmware eines von Apple gebrandeten Datenspeicherlaufwerks von einem ähnlichen Datenspeicherlaufwerk, dass auf dem Markt erhältlich ist, abweichen. Gelegentlich implementiert Apple nicht alle StandardFirmwareBefehle (wie im obigen Beispiel) auf die von Apple gebrannten Datenspeicherlaufwerke. Weitere Beispiele finden Sie später in diesem Artikel).
	- All dies macht es schwierig die Unterstützung eines bestimmten Apple "Modells" vorherzusagen. Daher ist die korrekte Identifizierung eines AppleGeräts entscheidend.
- Identifizieren eines Apple Modells:
	- Obwohl die Produktfamilie normalerweise auf der Vorder / Rückseite der Maschine geschrieben wird und ziemlich leicht zu bekommen ist, ist das "Modell" manchmal Bestandteil einer sehr breiten Kategorie, die Systemmodellnummer (zB A1286), die Modellkennung (zB MacBookPro5, 1), das Startdatum (z. B. Ende 2008), den Prozessortyp und die Geschwindigkeit (z. B. "Core 2 Duo" 2.53), die Bildschirmgröße (15 ") und / oder die elektromagnetische Verträglichkeit (z. B. EMC 2255).
	- Die Modellnummer (z. B. A1286) wird häufig zur Identifizierung eines AppleGeräts verwendet, da diese Nummer normalerweise auf der Rückseite des Geräts sichtbar ist. Diese Angabe reicht jedoch nicht aus, um ein bestimmtes Modell zu identifizieren. Als Beispiel ist das "Modell" A1286 bei 22 verschiedenen MacBook ProGeräten üblich, die zwischen Oktober 2008 und Juni 2012 hergestellt wurden und einen ähnlichen Formfaktor gemeinsam haben.
	- Die Modellkennung (z. B. MacBookPro5,1) ist in der Regel für Systeme der gleichen Produktfamilie und des gleichen Jahres üblich und daher genauer als die Modellnummer. Diese Nummer ist jedoch vom AppleBetriebssystem und nicht vom Gehäuse des Systems aus sichtbar.
	- Die beste Möglichkeit, ein AppleModell (und damit seine technischen Spezifikationen und Hardwarekomponenten) eindeutig zu identifizieren, ist die Seriennummer. Diese Nummer ist 11 oder 12 Zeichen lang (z. B. W88401231AX oder C02CG123DC79) und ist auf der Rückseite des Geräts verfügbar.
	- **Wenn Sie Probleme beim Löschen eines AppleGeräts haben, wenden Sie sich bitte an den BlanccoSupport und geben Sie sowohl die Produktfamilien als auch die Seriennummer des Geräts an**.
	- Die Webseite http://www.everymac.com ist eine hervorragende Informationsquelle für AppleGeräte. Sie bietet auch eine nützliche MacLookupEngine, die mit Seriennummern arbeitet.

#### **Allgemeines zum Booten von AppleComputern:**

Blancco Drive Eraser kann auf MacLaptops und Workstations gestartet werden. In einigen Fällen hängt der Erfolg des Vorgangs jedoch vom MacModell ab und beinhaltet einige zusätzliche Schritte:

- Die Mac EFIFirmware kann nicht nativ von PXE aus booten (d. H. Netzwerkstart ist nicht möglich).
- Blancco Drive Eraser kann auf Macs mit einem bootfähigen USBStick gebootet werden (weitere Informationen finden Sie im FAQArtikel zum Booten auf Computern mit UEFI).
- Auf einigen Macs funktioniert das Booten von einem USBStick nicht, stattdessen booten Sie von einem auf CD gebrannten Blancco Drive Eraser ISOImage.
- Wenn der USBBootvorgang nicht ordnungsgemäß funktioniert und kein optisches Laufwerk für den CDStart verfügbar ist, schließen Sie ein externes USBfähiges optisches Laufwerk an das System an, und versuchen Sie, von diesem zu booten.
- Bevor Sie den Blancco Drive Eraser starten, entfernen Sie alle externen Peripheriegeräte, die nicht im Löschprozess benötigt werden, insbesondere entfernen Sie alle angeschlossenen ThunderboltSchnittstellen / Adapter (sie reagieren nicht richtig auf den Blancco Drive Eraser Freeze LockVorgang und können Fehler bei der Löschung verursachen).

#### **Umgang mit bestimmten AppleModellen:**

Einige Apple Computer (Beispielmodelle: MacBookPro11,1 mit OWC Aura SSD, MacBookAir6,1, MacBook9,1, MacBook8,1, MacBookAir7,1) enthalten Laufwerke (hauptsächlich ATA SSDs und NVMes), die keinen Firmwarebasierten Löschbefehl implementiert haben, was erforderlich ist, um auf "purgelevel" Ebene zu löschen (z. B. erforderlich, wenn Sie die Löschstandards "NIST 80088 Purge" oder "Blancco SSD Erasure" verwenden). Das Problem liegt in der FirmwareEbene des Laufwerks, da dort die erforderlichen Befehle fehlen:

- . Wenn Sie diese Laufwerke zum Löschen auswählen und einen "purgelevel" Löschungsstandard (z. B. "NIST 80088 Purge" oder "Blancco SSD Erasure") auswählen, wird unter dem Laufwerk das Symbol "NICHT UNTERSTÜTZT" (Löschschritt > Erweiterte Ansicht) angezeigt). Das bedeutet, dass das Laufwerk den ausgewählten Löschstandard nicht unterstützt (und nicht, dass der ausgewählte Löschstandard das Laufwerk nicht unterstützt).
	- Dieses Problem kann nicht im Blancco Drive Eraser behoben werden. Im Idealfall sollte Apple eine aktualisierte Laufwerksfirmware (für die betroffenen Laufwerke) einschließlich der fehlenden Befehle veröffentlichen, um die Möglichkeit zu haben, diese Laufwerke zu löschen. [Apple SSD werden nach der Löschung nicht mehr erkannt](https://support.blancco.com/pages/viewpage.action?pageId=38699415)
- · Blancco Drive Eraser kann diese Laufwerke so "nur" normal überschreiben. Wenn diese Laufwerke mit den Löschstandards "Aperiodic Random Overwrite" oder "HMG Lower Standard" überschrieben werden und eine 100prozentige Verifizierung durchgeführt wird, wird ein "clearlevel" Löschen (wie von NIST definiert) erreicht.
- Einige dieser AppleGeräte verfügen über NVMeLaufwerke (Beispielmodelle: MacBookAir7,1, MacBook8,1, MacBook9,1). Es empfiehlt sich, diese mit Blancco Drive Eraser 6.2.0 oder höher zu überschreiben.

# Drive Eraser 7.x

### **Drive Eraser 7.x**

Mit Drive Eraser 7.x werden angepasste Bootvorgänge mit speziellen Parametern auf allen Macbook-Modellen empfohlen.

Empfohlene Bootparameter: archisobasedir=arch archisolabel=BLANCCO copytoram cow\_spacesize=2G vmalloc=400M memtest=00 flr=disabled noapic nomodeset intremap=nosid

Die benutzerdefinierte Boot-Option kann mit einem Drive Eraser .7x-Image konfiguriert werden. [Drive Eraser Configuration too](https://support.blancco.com/display/KB/Download%3A+Blancco+Drive+Eraser+Image+Configuration+Tool)l.

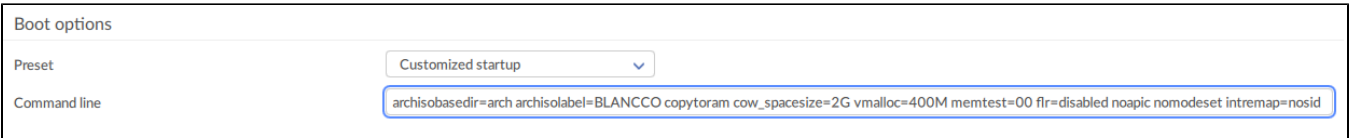

# Drive Eraser 6.x

## **Drive Eraser 6.x**

Seit Version **6.1.2** hat Blancco Drive Eraser seine Unterstützung für neuere AppleMaschinen verbessert. Einige Modelle erfordern jedoch, dass die Software mit speziellen Bootparametern gebootet wird  $1$ :

- Allgemein sollten Sie vorzugsweise die Bootoption "FLR beim Start" verwenden. Wenn Sie eine andere Bootoption verwenden, stellen Sie sicher, dass der Parameter "**splash**" entfernt wird (falls vorhanden).
	- Modelle, die erfolgreich mit dieser Konfiguration getestet wurden: MacBookAir7,1, MacBookAir7,2, MacBookPro11,1, MacBookPro11,4, MacBookPro11,3
- Bei einigen Modellen müssen Sie den Parameter "**nomodeset**" hinzufügen (falls dieser fehlt). Modelle, die erfolgreich mit dieser Konfiguration getestet wurden: MacBookPro13,3
- Bei einigen Modellen müssen Sie den Parameter "**noapic**" hinzufügen.
	- Modelle, die erfolgreich mit dieser Konfiguration getestet wurden: MacBook8,1, iMac17,1, MacPro6,1, MacBookPro1,2
- Wenn Sie bei einigen Modellen Probleme mit der Tastatur, dem Touchpad oder der TouchBar haben, fügen Sie den Parameter "**intremap = nosid**" hinzu.
	- Modelle, die erfolgreich mit dieser Konfiguration getestet wurden: MacBookPro13,3, MacBook9,1
- **Beachten Sie, dass einige Modelle eine Kombination von Parametern benötigen.** 
	- Zum Beispiel muss beim iMac17,1 "noapic" hinzugefügt werden und sowohl "splash" als auch "nomodeset" entfernt werden (falls vorhanden).

**1** : Das Hinzufügen / Entfernen der StandardBootParameter kann automatisiert werden, wenn das SoftwareImage mit dem Blancco Drive Eraser Configuration Tool **2.2** oder höher konfiguriert wird. Dies kann auch manuell durchgeführt werden, wie nachfolgend erläutert:

- 1. Booten Sie das Gerät, wählen Sie die Bootoption (z. B. "FLR während des Starts") und drücken Sie "e", um die Option zu bearbeiten.
- 2. Bewegen Sie den Cursor mit den Pfeiltasten auf die Zeile, die mit "linux / arch / boot / x86\_64 / vmlinuz img\_dev = ..." beginnt.
- 3. Bewegen Sie den Cursor nach "\$ isofile" und fügen Sie den / die BootParameter ohne Anführungszeichen hinzu.
- 4. Drücken Sie Strg + "X" oder F10, um mit dem Booten fortzufahren.

: Bitte beachten Sie, dass neuere Blancco Drive Eraser-Versionen (nach 6.1.2) keine speziellen Boot-Parameter benötigen, um auf diesen Rechnern zu **<sup>2</sup>** booten. Bitte testen Sie die Boot-Parameter jeder neuen Blancco Drive Eraser-Version, bevor Sie sie in einer Produktionsumgebung einsetzen.